# **How to Access Your ID Card**

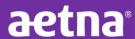

## San Diego State University has ID cards available online only There are 3 ways you can obtain your Aetna Student Health ID Card:

#### 1) Mobile Device (Medical Card Only)

- a. Go to www.aetnastudenthealth.com
- b. Select your school name from the drop-down menu and click on "View Your School"
- c. Select the "Get Your ID Card" link
- d. Enter your school issued student ID numbers/Date of birth and click "Submit"
- e. Select your ID card to display it on the screen
- f. Take a screenshot to save it to your phone

#### 2) Your school specific Aetna Student Health webpage (Medical Card Only)

- a. Go to www.aetnastudenthealth.com
- b. Enter your school name in the "Select Your College or University" field
- c. Select the "Get Your ID Card" link
- d. Enter your school issued student ID number/Date of birth and click on the current policy year to view your ID card
- e. Select your ID card
- f. Select "Print your ID Card"

### 3) Aetna Secure Member Website (Medical, Dental & Vision Cards)

- a. Go to www.aetnastudenthealth.com
- b. Enter your school name in the "Select Your College or University" field
- c. Select "Aetna Secure Member Website" at the bottom of the page, then click the link to "Register/Login" (a new window will open)
- d. If you have already registered for the Aetna Secure Member Website, you will log in from this screen
  - i. If you have not already registered for the Aetna Secure Member Website, you can register from this screen by choosing the "Register" option

To sign up you will need the following information:

- 1. Aetna ID number
- 2. First and last name
- 3. Date of birth
- e. Once you are logged in to the Aetna Secure Member Website, you will choose the "ID Card" link at the top of the homepage. (use your school issued student ID number & date of birth to access your ID card) f. Click the arrow for "Dental Coverage" to access the Dental Plan website. Once on the website, you will be able to access your Dental ID card.
- g. Click the arrow for "Vision Coverage" to access the Vision Plan website. Once on the website, you will be able to access your Vision ID card."